# **POWERSCHOOL & SCHOOLMESSENGER INSTRUCTIONS**

# **PART 1 - INSTRUCTIONS FOR COMPLETING YOUR ANNUAL STUDENT UPDATE - for RETURNING students only -**

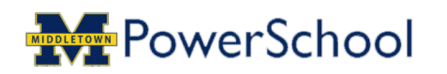

Go to powerschool/raiderweb.org/public.

You will be taken to this screen. Enter your user name and password. If you do not have an account, please contact your student's building and an account will be created for you.

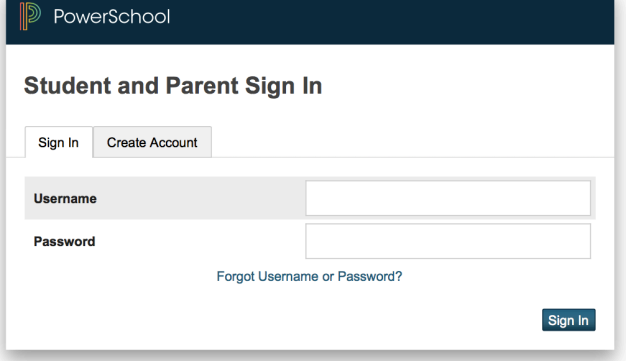

Once you have logged in, you will see the screen below.

Complete STEP 1 - "Annual Student Information and Agreement Update" at the bottom left **FOR EACH CHILD**.

Details for completing STEP 2 continue on the next page.

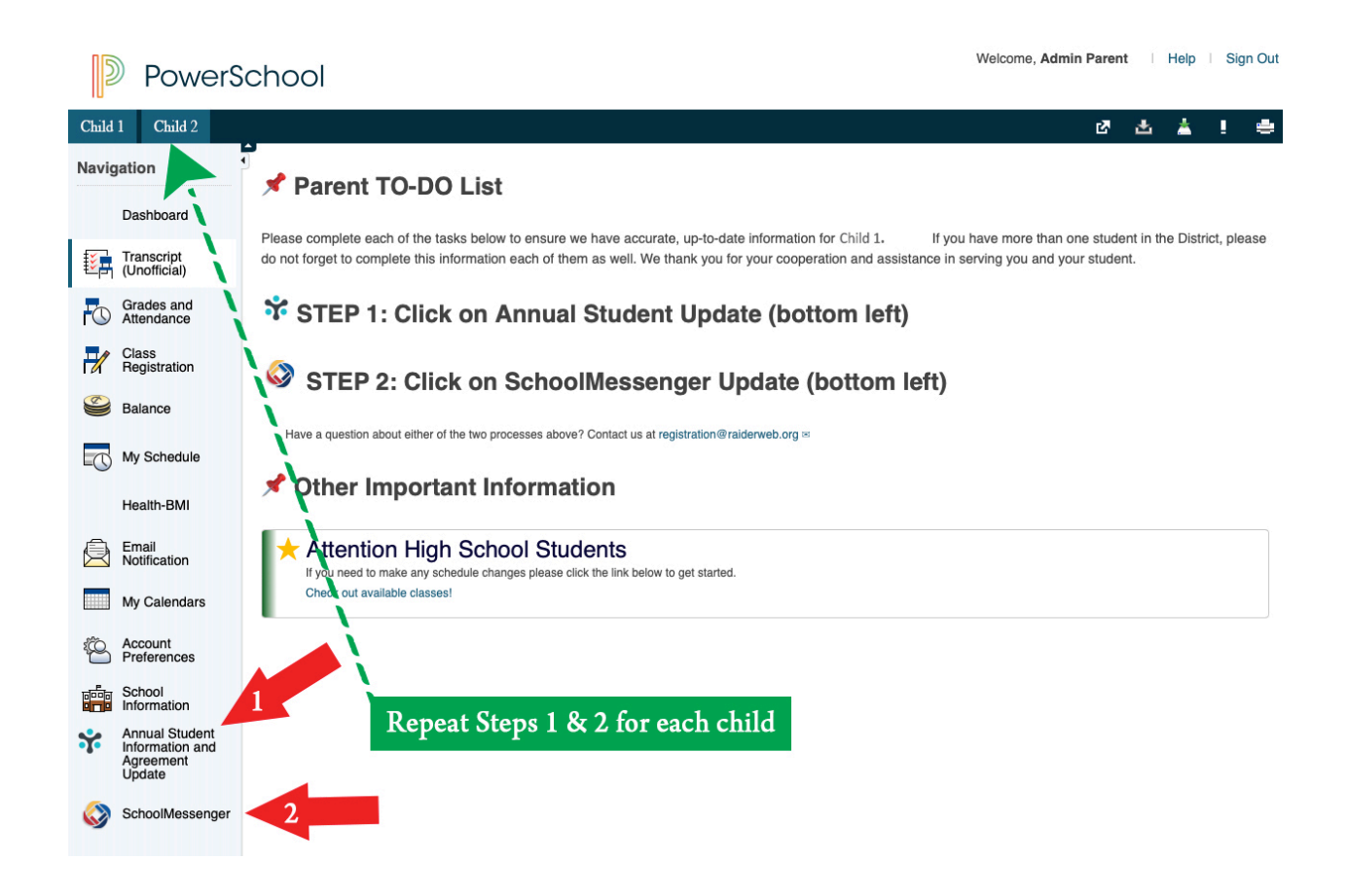

# **PART 2 - INSTRUCTIONS FOR RECEIVING EMERGENCY & WEATHER MESSAGES**

Log in to your PowerSchool Parent Portal: <https://powerschool.raiderweb.org/public/>

### At the bottom of the left column, click on the SchoolMessenger icon.

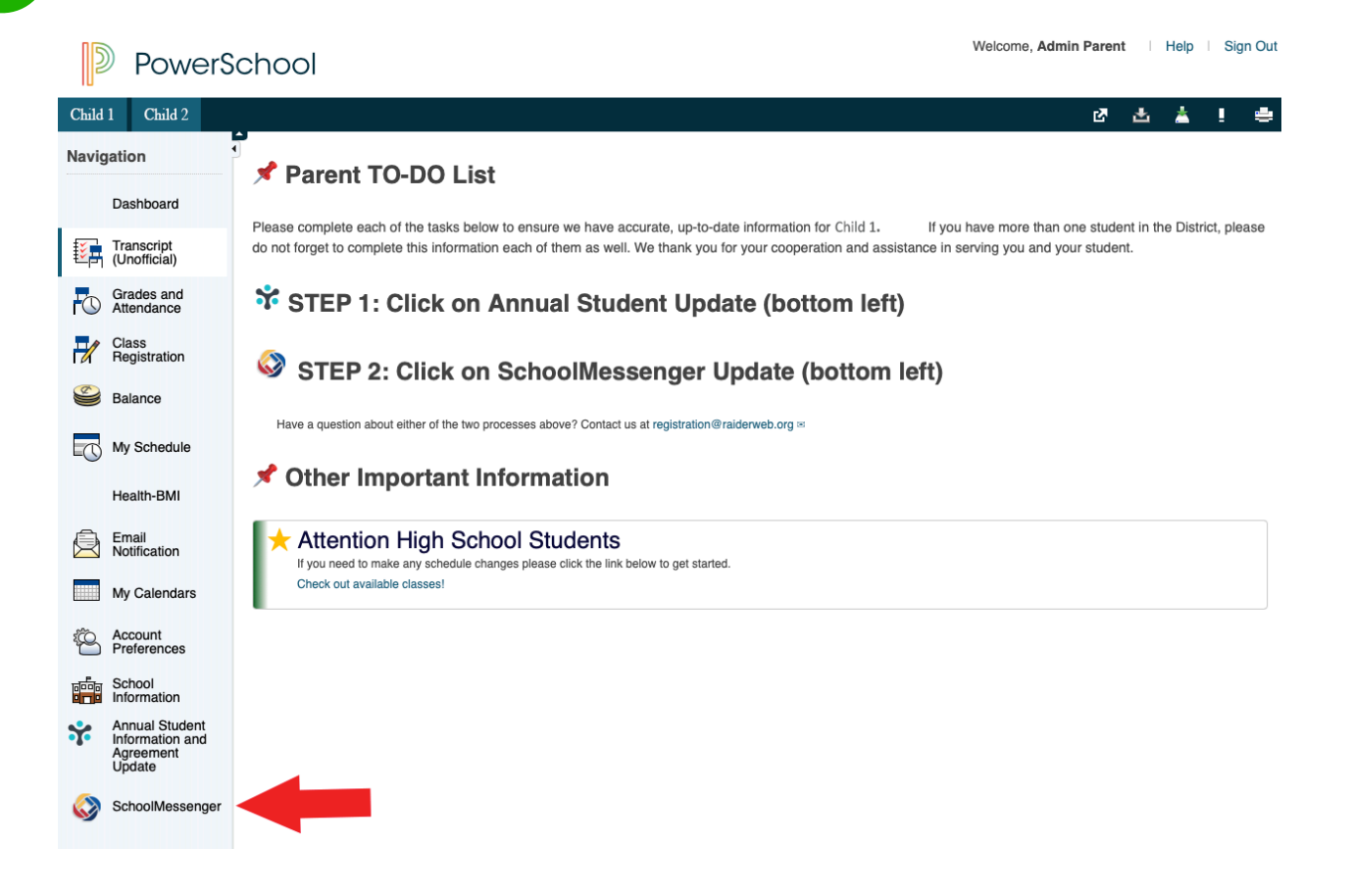

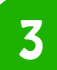

2

# **CALL PERMISSION:**

**If you are entering the system for the first** time, you will be required to answer this **opening question granting MASD permission** to call your number.

To select your answer, click on the dropdown **options to view the optional responses. YOU MUST SELECT YES TO RECEIVE DISTRICT NOTIFICATIONS. Then click SAVE.** 

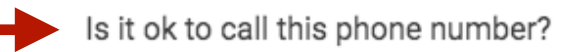

#### Permission settings for (717) 948-3000

Would you like to receive other pre-recorded messages from your school or school district for topics that you select, such as school closures and attendance notifications?

#### No, call me for emergencies only

By selecting yes and save, I consent to receive calls containing prerecorded voice messages.

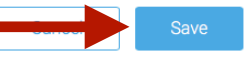

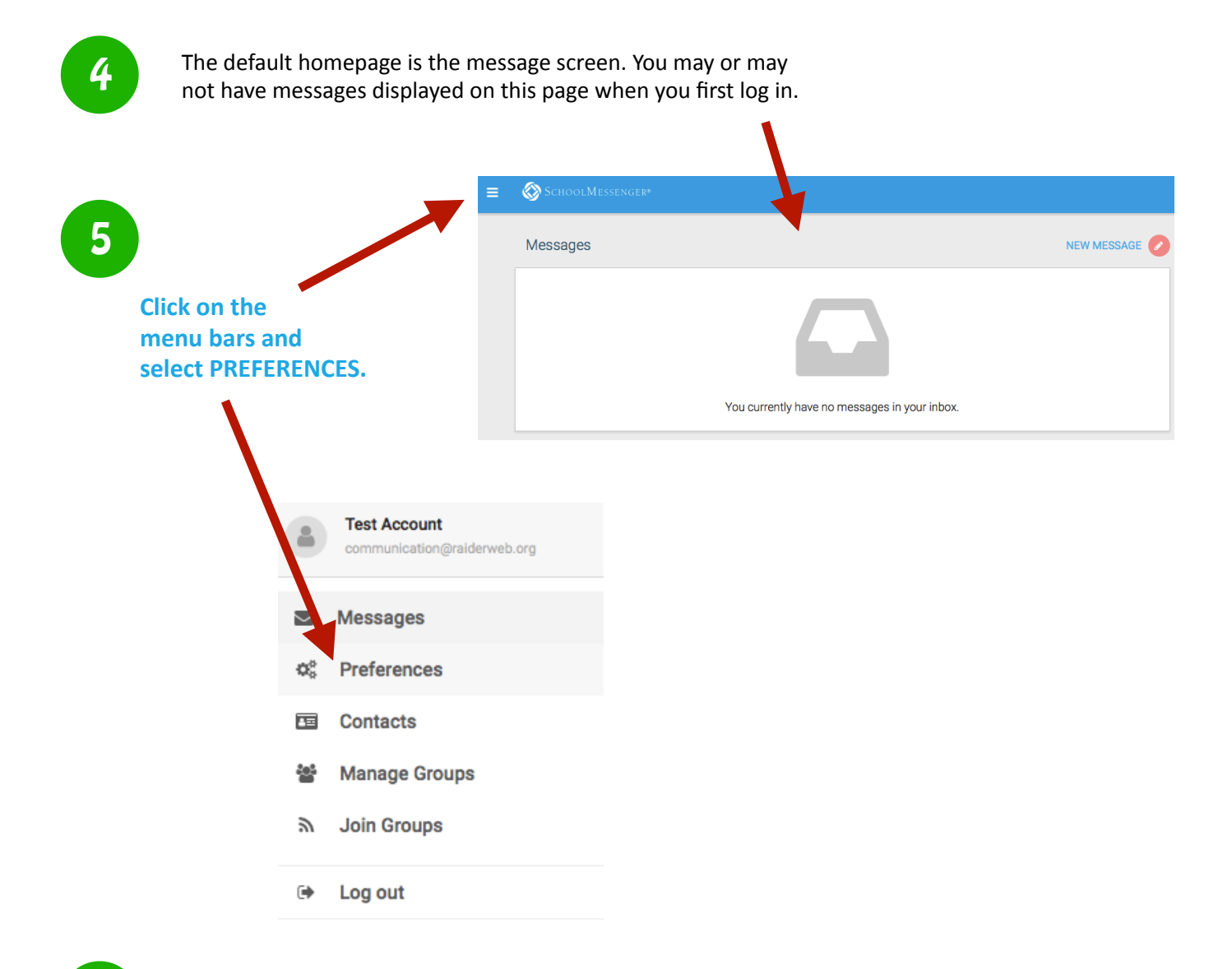

### Now you can VIEW your notification preferences and ADD more contact info.

6

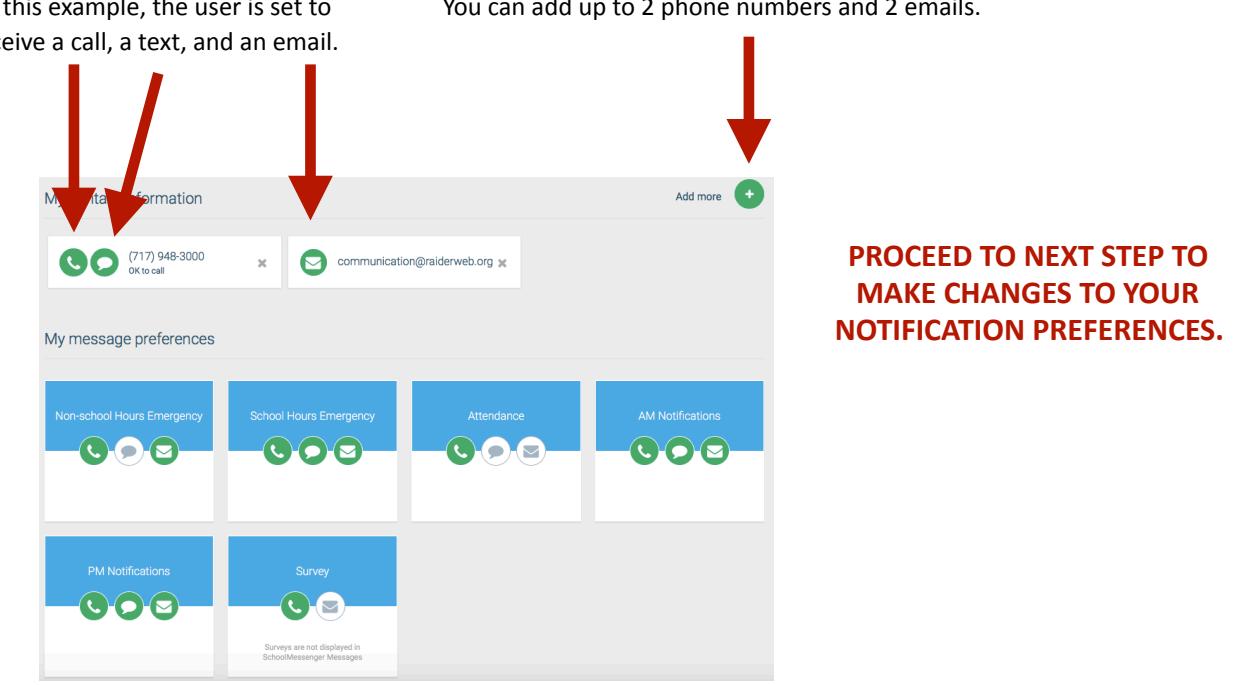

In this example, the user is set to You can add up to 2 phone numbers and 2 emails. receive a call, a text, and an email.

7

(717) 948-3000<br>OK to call

You'll be taken to the screen pictured below where you can check boxes to set your preferences for that specific phone number. Repeat the process for each phone number.

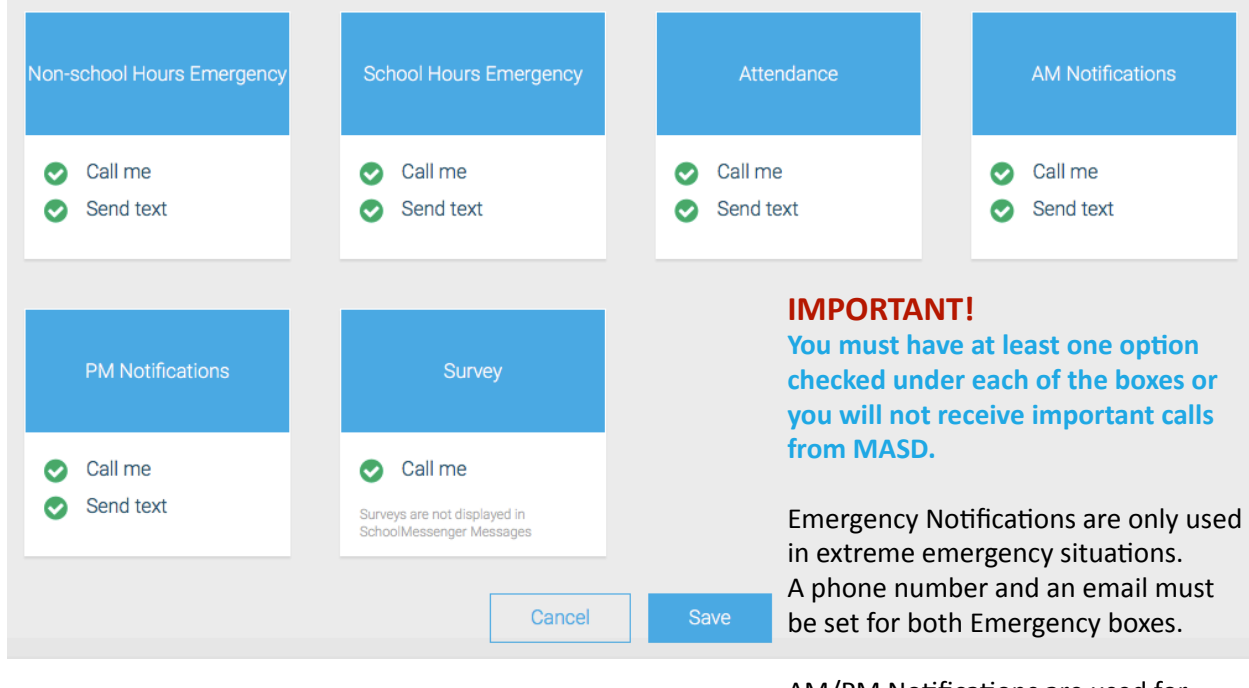

AM/PM Notifications are used for weather messages AND District announcements. A phone number AND an email must be set for both AM and PM boxes because some messages are only sent via email.

#### **REPEAT FOR EACH EMAIL ADDRESS AND DON'T FORGET TO CLICK SAVE.**

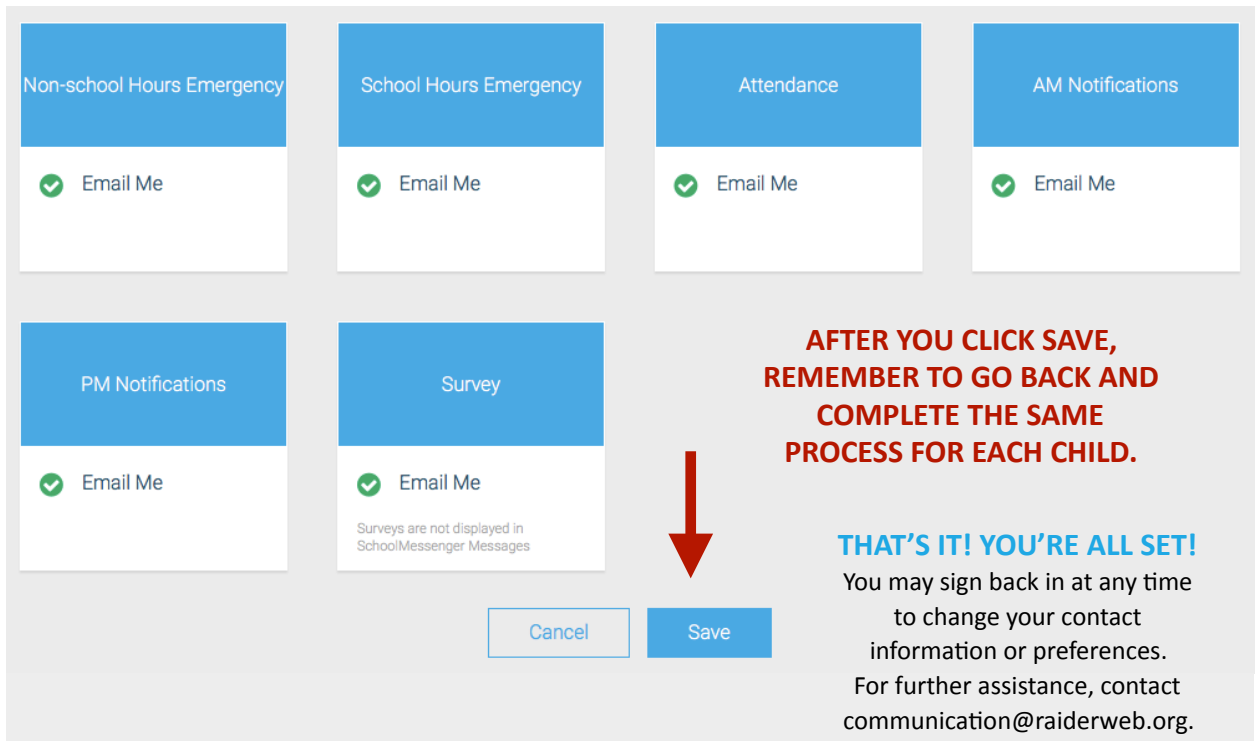